# ダイナミックDNSサービス ROD.DDNS User'S Manual

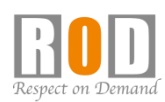

Copyright 2006-2020.All Rights Reserved.

ROD.DDNS User's Manual

## **サービスの概要**

**「ROD.DDNSサービス」は、インターネット・サービス・プロバイダ (ISP)の固定IPサービスを利用しなくても、インターネット経由で ネットワーク・カメラにアクセスすることが可能になるダイナミック DNSサービスです。**

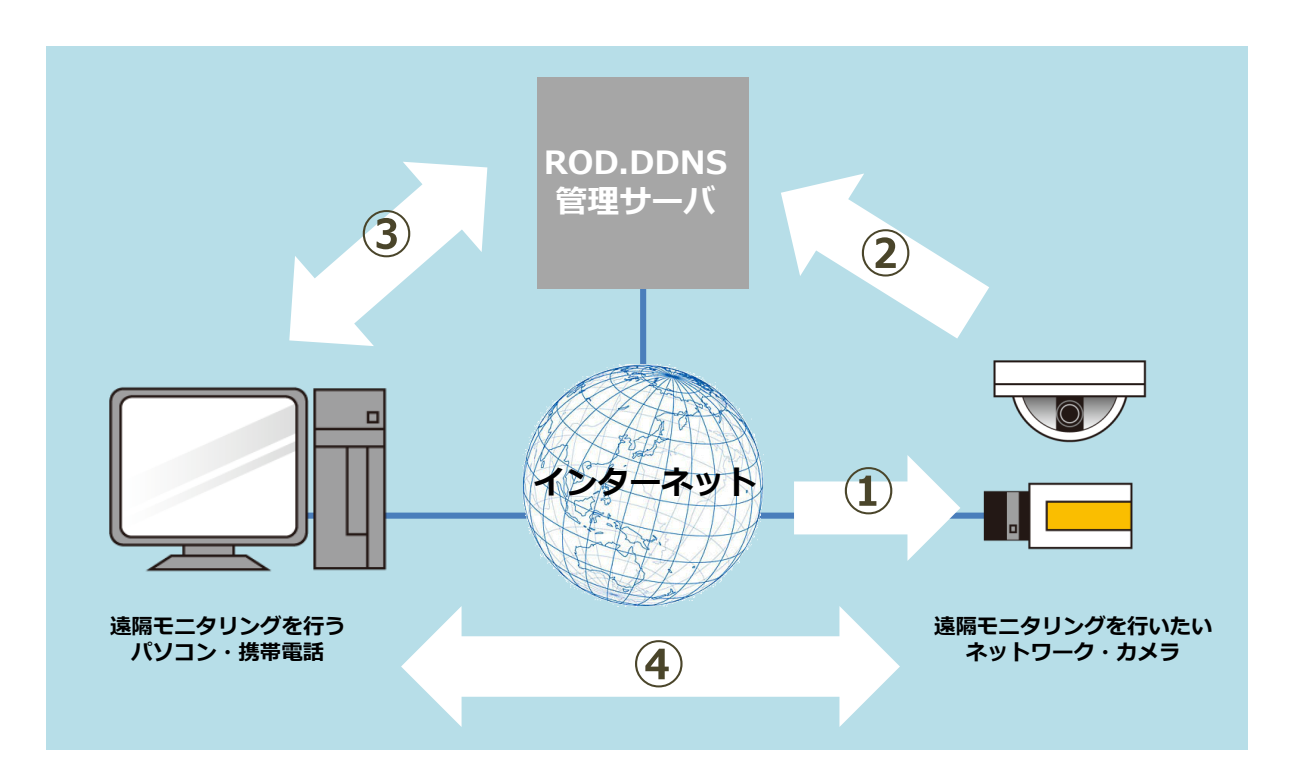

- 1. ネットワーク・カメラ(カメラ)をインターネットに接続できる環境を整備しま す。プロバイダからカメラのあるローカル・エリア・ネットワーク(LAN)に対 して、グローバルIPが割り振られます。
- このグローバルIPはISPの都合で変化します (固定IPサービスを除く) 。
- 変化したグローバルIPを遠隔モニタリングする側が知らないとカメラに接続でき ません。
- 2. ROD.DDNSサービスを利用すれば、カメラのネットワークに割り振られたグロー バルIPをDDNS管理サーバに登録し、あらかじめ決めて頂いたお客様のホスト名に リンクさせることができます。
- 3. 遠隔モニタリングを行うパソコンや携帯電話は、ROD.DDNSサービスに登録した ホスト名でアクセスします。そこで登録しているグローバルIPが参照されること になり、カメラへの接続が可能になります。
- 4. こうしてカメラに割り振られた動的IPが変化しても、常にホスト名でカメラにア クセスすることが可能になります。

# **サービスの仕組み**

- 「ROD.DDNS」サービスは、カメラのダイナミックDNS機能を利用して、DDNS 管理サーバに定期的にグローバルIP情報を通知することで、お客様のホスト名と関 連づけを行います。
- 本サービスを利用できるのは、ユーザー指定ダイナミックDNS機能を持った Panasonic製IPカメラおよびDIGISTOR、VioStorに限定されます。KXシリーズや BBシリーズの初期のファームウェアにはダイナミックDNS機能がありませんので ご注意ください(BBシリーズはファームウェアをバージョンアップすることでご 利用頂けるようになります)。

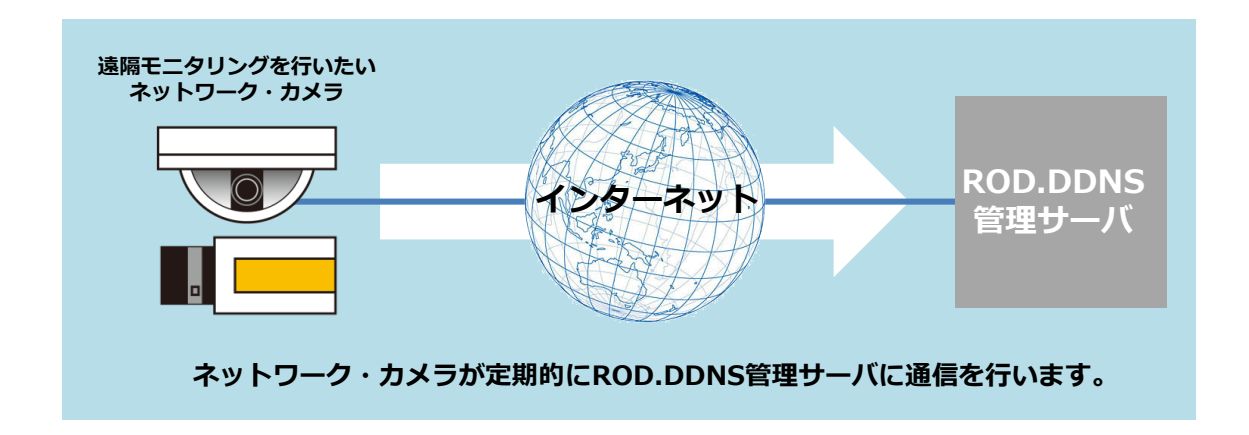

- IPの更新頻度は10分に設定します。そのため、IPアドレスが変化した後、最長で 10分間は登録ホスト名でアクセスできないタイミングが発生する場合があります。
- 1拠点に複数台のカメラを設置する場合でも、ROD.DDNSサービスへの登録は1 回だけで済みます。また登録後に必要な設定も、カメラ一台もしくはDIGISTOR、 VioStorに対して行うだけです。
- インターネット経由で、ルーターを通過してLAN内のカメラにアクセスするために は、ルーターの設定が必要になります。お使いのルーターの取扱説明書をご覧くだ さい。
- ※ 「ROD.DDNS」サービスは、インターネット1回線あたり1個使用し、ルーターの ポートの開放設定で、複数のカメラをご覧頂ける構造となっています。

### **お申し込み手順**

- 以下の注意事項を必ずお読みください。
	- ① 本サービスをご利用になるには、ホームページにてROD.DDNSサービスにお 申し込み頂き、利用者登録および料金お支払い手続きを行って頂く必要があ ります。申し込み後、登録確認書と口座振替用紙がご請求先に送付されます ので、必要事項をご記入の上、ご返送ください。お手続きが完了すると、申 し込みされたメールアドレスに設定情報が送信されます (別紙、申込書でも 申し込みは可能です)。
	- ② 本サービスにかかる料金は月額980円(税抜)で、お客様が利用登録された月 の翌月から課金対象となります。
	- ③ ホスト名は登録制であり、ご希望のホスト名が使用できるとは限りません。
	- ④ 本サービスを利用するためには、お客様でインターネット常時接続環境をご 用意頂く必要があります。
	- ⑤ 本サービスはISPからお客様に割り当てられたグローバルIPと登録されたホス ト名を関連づけるものであり、お客様のLAN環境を構築するために必要な機 器類は含まれておりません。
	- ⑥ 本サービスの代金のお支払いは、預金口座振替となります。
	- ⑦ 利用契約は、お客様が解約するまで自動更新されます。

■ 機器の設定

登録が完了すれば、設定情報に基づき、お使いのカメラもしくはDIGISTOR、 VioStorに設定を入力します。設定後、直ちに「ROD.DDNS」サービスをご利用 になることができます。

※設定の詳細については、RODサポートにお問い合わせください。

# ROD.DDNS サービス申込書

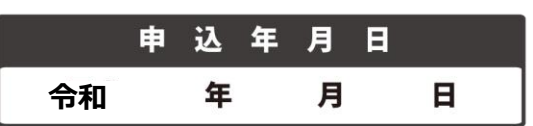

株式会社 R.O.D が提供する「DDNS」サービスに、「ROD.DDNS サービス契約約款」を承諾の上、下記の通り申込みます。 サービスに伴う料金については、別添の引き落とし用紙の内容に従うものとします。

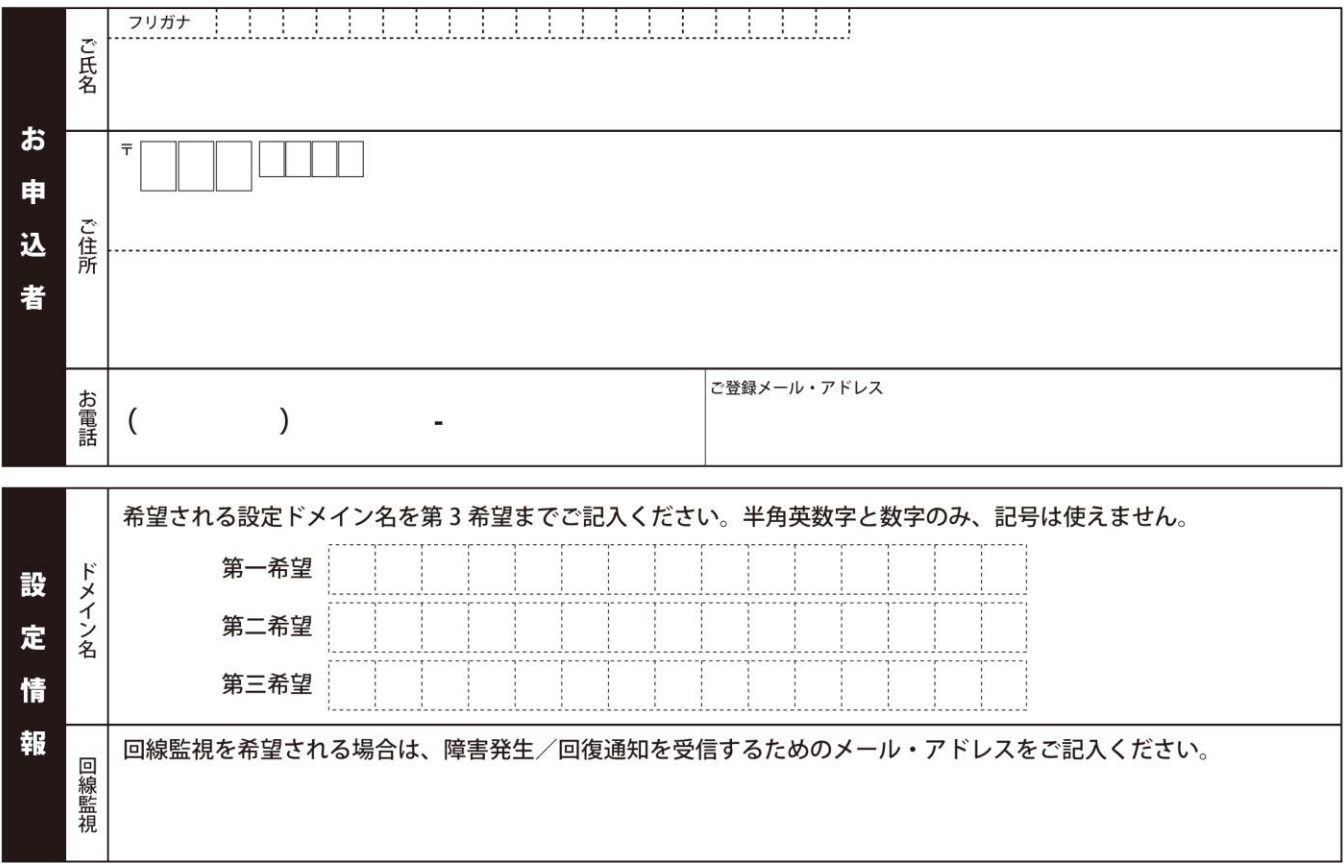

以下の欄は販売会社が使用します。

お取扱店名

備考欄

ROD.DDNS User's Manual

#### **契約約款①**

■以下の内容に必ず目を通してからお申し込みください

#### ROD.DDNSサービス契約約款

2014年4月1日

第1条(約款の適用)

株式会社R.O.D(以下、甲という)は、この契約約款(以下、約款という)に基づき、ROD.DDNSサービス(以下、 「本サービス」という)を提供する。

第2条(約款の変更)

甲は、事前通知なくしてこの約款を変更することがあり、契約者はこれを承諾する。この場合、料金その他の提供条件 は、変更後の約款による。なお、最新の約款は甲専用ウェブページ上に掲載される。

第3条(用語の定義)

この約款において、次の用語はそれぞれ次の意味で使用する。

①指定機器:本サービスを利用するために必要な機能を搭載したネットワーク機器

②みえるよねっとサービス:インターネットに接続した指定機器に割りふられたグローバルIPアドレスと契約者が定 義したドメイン名とを対応づけるサービス

③契約者:甲と利用契約を締結している者

④契約者回線:契約者が指定機器を電気通信事業者のインターネットを経由して本サービスに接続するための契約者 によるインターネット接続回線

第4条(利用契約申し込みの方法と条件)

1.申込者は、約款および甲専用ウェブページ上で告知する説明や注意書きなどを承諾の上、甲が定める方法に従って利 用契約を申し込むものとする。

2.本サービスの利用料金の支払い方法は預金口座振替となる。申込者は前項の申込後、速やかに甲所定の預金口座振替 委託申込書に必要事項を記入し甲に提出するものとする。

3.申込者が登録した電子メールは、使用可能な状態であることとする。これは、本サービスの利用の継続および本サー ビスの提供を受ける条件となる。なお、甲が契約者に対し電子メールを送信する場合、契約者が甲に届け出たメールア ドレスへの発信をもって契約者に到達したものとみなす。

第5条(利用契約申し込みの承諾)

1.甲は、利用契約申し込みがあった時は、その申し込みに次項に定める特段の不備がない限り、第4条第1項の登録手 続き完了をもって承諾し、利用契約が成立する。

2.甲は、次の場合には、利用契約の申し込みを承諾しない場合がある。

①申し込みにかかる契約者回線について、指定機器を接続しない場合

②利用契約の申込者が、本サービスにかかる料金の支払いを怠る恐れがある場合

③利用契約の申し込みに虚偽、誤記または記入漏れがあったことが判明した場合

④利用契約の申込者の指定した、支払口座が金融機関などにより利用の指し止めが行われていることが判明した場合 ⑤この約款の規定に違反する場合

⑥その他、本サービスに関する甲の業務の遂行上著しい支障がある場合、または甲が契約者として不適当と判断する 場合

第6条(利用契約に基づく権利の譲渡の禁止)

契約者は、利用契約に基づく本サービスを利用する権利その他この約款に基づく権利、義務の全部または一部を第三者 に譲渡し、承継させ、または担保に供することはできない。

第7条(変更の届出)

1.契約者は、氏名、住所、電話番号、電子メールアドレスなどの変更、その他申し込み時の記載事項について変更が あった場合は、速やかに変更手続きを甲専用ウェブページ上で行うものとする。

2.契約者は、支払口座にかかる事項の変更があった場合は、速やかに甲が定める方法に従って変更を届けるものとする。 3.前々項および前項の届出がなされなかった場合、本サービスの利用ができなくなることがある。

4.契約者は、ドメイン名を自由に設定することができる。ただし、契約者が変更を希望したドメイン名が、既に登録済 みドメイン名である場合またはその他の理由により使用できないドメイン名である場合は設定することができない。途 中でドメイン名を変更することは、原則としてできない。

5.ドメイン名の選定は、契約者の責任において行うものとする。契約者が選定したドメイン名にかかわる紛争について、 契約者は自己の費用と責任で解決するものとし、甲が被った損害などを補償するものとする。

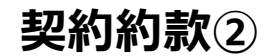

第8条(利用契約期間)

契約者の利用契約期間は、第5条第1項に基づき甲が利用契約を承諾した時から、契約者が次条に基づき利用契約の解 除を行わない限り、申し込み時に契約者が選択した期間継続し、満了後、同期間分自動更新されるものとする。ただし、 契約者は甲が定める手続により更新期間を変更することができる。

第9条(契約者が行う利用契約の解除)

1.契約者は、利用契約を解除する時は、甲が定める方法にしたがって甲専用ホームページ上で行うものとする。 2.契約者は、前項に基づく解除の際に、甲に対して支払うべき金銭債務がある場合には、日割り計算などをせず、直ち に全額を支払うものとする。甲は、すでに支払った料金の払い戻しは一切行わない。

第10条(甲が行う利用契約の解除) 1.甲は、下記の場合に相当の期間を定めて契約者にかかる状態の解消を催告しても、契約者がかかる状態を解消しない 時には、契約者その他の第三者に何らの責任を負うことなく利用契約を解除することがある。 ①第4条第2項の預金口座振替委託申込書が提出されない場合 ②契約者の指定した支払口座の利用が停止させられた場合 ③第18条などこの約款のいずれかの規定に違反した場合 ④その他、甲が契約者として不適当と判断した場合 2.前項に加え、甲は、下記の場合に、何ら催告を要することなく、契約者その他の第三者に何らの責任を負うことなく 利用契約を解除することがある。 ①料金その他本サービスにかかる債務について、甲からの催促の有無にかかわらず、3ヶ月以上の支払い遅延が生じて いる場合 ②虚偽の申告をした場合 ③本サービスの運営を妨害した場合 ④契約者が前項各号の一に該当し、第4条第3項に違反した契約者の行為により甲が催告を行おうとした際に催告がで きない状態が相当期間継続している場合 3.契約者は、前項に基づく解除の際に、甲に対して支払うべき金銭債務がある場合には、日割り計算などせず、直ちに 全額を支払うものとする。 4.甲は、第11条第3項の場合、利用契約を解除することがある。

第11条(本サービスの利用中止)

1.甲は、本サービスにかかる電気通信設備の運営上、保守上または工事上やむをえない時は契約者に連絡することなく、 本サービスの提供を一時的に中止する場合がある。

2.甲は、地震、噴火、洪水などの天災により、もしくは戦争、暴動、労働争議、テロなどにより、やむをえない時は、 契約者に連絡することなく、本サービスの提供を一時的に中止する場合がある。 3.甲は、やむをえず、本サービスの提供を終了する場合がある。本サービスの提供を終了する時は、あらかじめ、その

ことを契約者に通知する。

第12条(本サービスの変更)

甲は、都合により契約者への事前通知なくして本サービスの内容を変更することができるものとし、変更内容について はその都度契約者に別途通知するものとする。

第13条(料金)

1.本サービスのご利用には、専用ウェブページで定める料金の支払いが必要である。なお、料金は本サービス内容の変 更などにより、随時改訂される場合がある。この場合、甲は契約者に対して、電子メール、専用ウェブページ上での掲 載、またはその他の方法により、別途通知するものとする。

2.契約者は、本サービスの料金の支払いに関しては、甲が指定する預金口座振替委託会社により、当該預金口座振替委 託会社の規定に基づき支払うものとする。契約者と当該預金口座振替委託会社などの間で紛争が発生した場合は、当該 当事者双方で解決するものとし、甲には一切の責任はない。また、甲は本サービスの料金について請求書・領収書の発 行を行わない。

第14条(遅延利息)

前項の規定にかかわらず、契約者は料金その他の債務(延滞利息を除く)について支払期日を経過してもなお支払いが ない場合には、支払期日の翌日から支払日の前日までの日数について年14.6%の割合で計算して得た金額を延滞利息 として、甲または預金口座振替委託会社が指定する期日までに支払ってもらうことがある。

第15条(契約者回線)

1.本サービスを利用するために必要な指定機器費用および契約者回線費用は、契約者の負担とする。 2.契約者は、インターネット接続業者の契約約款の定めるところにより契約者回線を使用できない場合は、本サービス を利用することはできない。

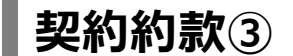

第16条(契約者の不法行為)

契約者が料金の支払いを不法に免れた場合、その免れた金額の他、その不法行為の調査ならびに免れた金額の回収に要 した費用ならびにそのことにより甲に生じた損害金を甲が指定する期日までに支払ってもらうことがある。

第17条(責任)

1.この約款に関連した甲の債務不履行もしくは不法行為により契約者に生じた損害を賠償する甲の責任は、第13条に 基づき、直近1年間に契約者が支払った料金の総額を上限とする。ただし、甲の故意または重過失に基づき発生した損 害に関しては、この限りではない。

2.甲は、第11条および第15条第2項に定める場合など、甲の責めに帰さない事由により本サービスの提供を中止または 終了する場合、および不可抗力などにより契約者に損害を与えた場合であっても、その責めに任じないものとする。 3.契約者が行った次条に掲げる禁止行為により、甲が第三者より問い合わせ、苦情、請求などを受けた場合、契約者は 自己の費用と責任で解決するものとし、甲が被った損害などを補償するものとする。

第18条(禁止事項)

1.契約者は、本サービスおよびそれに付随するサービス(本サービスにより提供されたドメイン名により、指定機器の 映像を配信する行為を含む)を利用するにあたり、以下の行為を行わないものとする。なお、以下の行為には、当該行 為を行っているサイトへリンクを張るなど、当該行為を誘引する行為を含む。

①甲が提供した本サービス利用に必要なパスワードを第三者に開示する行為 ②甲もしくは第三者の著作権、営業秘密、財産、プライバシーその他の権利を侵す行為またはその恐れのある行為 ③第三者を誹謗、中傷し、もしくは名誉を毀損する行為またはその恐れのある行為 ④犯罪的行為または犯罪的行為に結びつく恐れのある行為 ⑤事実に反する情報を提供する行為またはその恐れのある行為 ⑥コンピュータウイルスなどの有害なコンピュータプログラムを使用、提供などする行為またはその恐れのある行為 ⑦公序良俗に反する画像および情報などを公開する行為またはその恐れがある行為 ⑧甲の運営を妨げるような行為またはその恐れのある行為 ⑨甲もしくは第三者に迷惑、不利益もしくは損害を与える行為またはその恐れのある行為 ⑩法令などに違反する行為またはその恐れがある行為 ⑪その他甲が不適切であると判断する行為 2.契約者が前項に違反したと甲が判断した場合、本サービスの利用契約を解除する措置を講じることがある。

第19条(個人情報の取扱)

1.契約者は甲がこの約款に基づく預金口座振替による本サービスの料金回収を預金口座振替委託会社へ代行すること、 ならびに契約者にかかわる情報を、甲が当該預金口座振替委託会社、金融機関など、および契約者が預金口座振替委託 申込書を受領した会社などへ提供することに同意するものとする。 2.甲は、契約者より収集した個人情報を、不正アクセス、紛失、改竄、窃用がないように適切に管理し、本サービスの 範囲内でのみ利用するものとする。

3.契約者が登録した個人情報の確認、訂正、削除は、甲専用ホームページにて、随時契約者自身で行うことができる。

第20条(協議など)

1.本サービスの利用に関し、この約款に因れない事態が生じた時は、甲は誠意をもって契約者と協議し、解決を図るも のとする。

2.本サービスの利用に関し、甲と契約者との間に係争が発生し、訴訟により解決する必要が生じた場合は、甲の本社所 在地を管轄する裁判所を第一審の専属管轄裁判所とする。

# **RODのダイナミックDNS設定手順書**

#### **RODのDDNSの設定について**

設定を行う前に弊社から送付させて頂いた下記設定情報をプリントアウトしてご準備ください。

ホスト名 : <mark>-</mark><br>ユーザーID : <mark>-</mark><br>バスワード : <mark>-</mark> nwcam.ip サーバーURL:http://nsl.nwcam.jp/cgi-bin/dip.cgi?username=<mark>-</mark>&password=<mark>-</mark>

DIGISTORで、弊社ダイナミックDNSを使用する場合。 VioStorのファームウェア5.x.xで、弊社ダイナミックDNSを使用する場合。 VioStorのファームウェア4.2.0で、弊社ダイナミックDNSを使用する場合。 ④新BBカメラ(A型番)を使用して、弊社ダイナミックDNSサービスを使用する場合。 BBカメラ(旧)を使用して、弊社ダイナミックDNSサービスを使用する場合。

#### **① DIGISTORを使用して、DDNSを設定する場合**

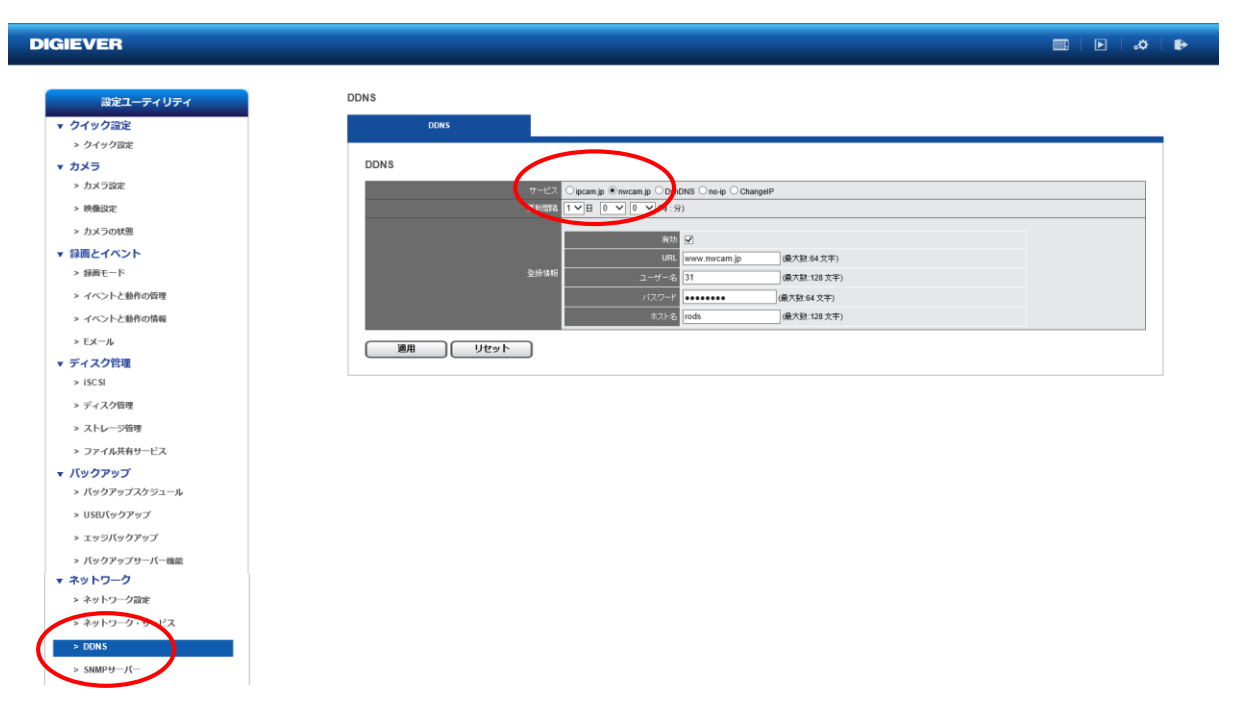

- 1. モニタリング画面より「設定ユーティリティ」画面に入る。
- 2. 「DDNS」を選択する。
- 3. 「サービス」内の[nwcam.jp]にチェックを入れる。
- 4. 「登録情報」内の「有効」にチェックを入れ、弊社より送付させて頂いた情報をもとに、 「ユーザー名」「パスワード」「ホスト名」を入力する。
- 5. 「適用」をクリックする。
- 6. ルーターのポート設定を行い、遠隔からDIGISTORの閲覧ができるか確認を行う。

#### **② VioStor ファームウェア5.x.xを使用して、DDNSを設定する場合**

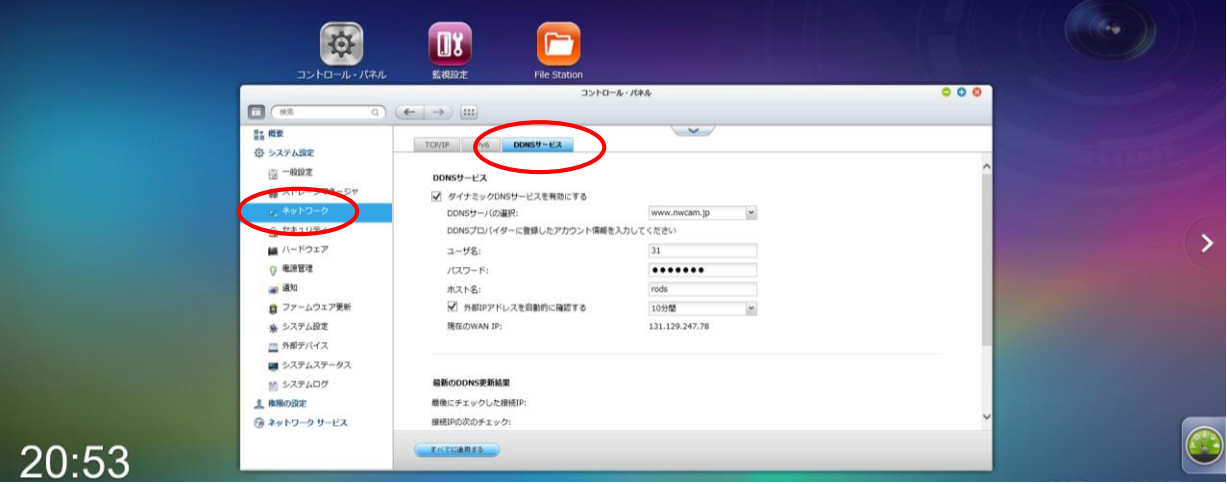

- 1. モニタリング画面より「設定」画面に入る。
- 2. 「コントロール・パネル」内の「ネットワーク」を選択し、「DDNSサービス」のタブを開く。
- 3. 「ダイナミックDNSサービスを有効にする」にチェックを入れる。
- 4. 「DDNSサーバの選択」より、[nwcam.jp]を選択する。
- 5. 弊社より送付させて頂いた情報をもとに、「ユーザ名」「パスワード」「ホスト名」を入力する。
- 6. 「すべてに適用する」をクリックする。
- 7. ルーターのポート設定を行い、遠隔からVioStorの閲覧ができるか確認を行う。

#### **③ VioStor ファームウェア4.2.0を使用して、DDNSを設定する場合**

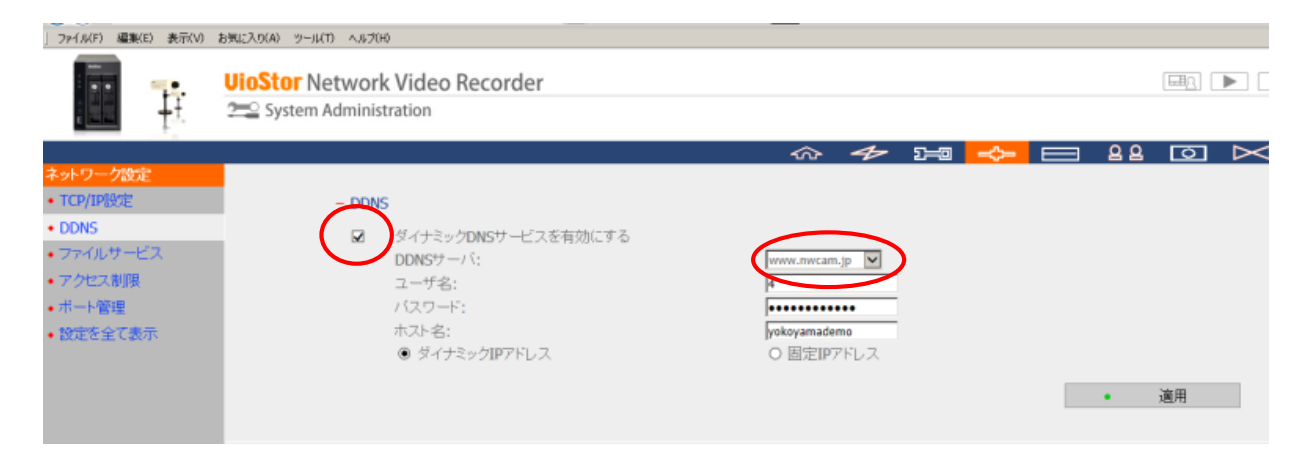

- 1. モニタリング画面より「設定」画面に入る。
- 2. 「ネットワーク設定」より、「DDNS」を選択する。
- 3. 「ダイナミックDNSサービスを有効にする」にチェックを入れる。
- 4. 「DDNSサーバ」より、[nwcam.jp]を選択
- 5. 弊社より送付させて頂いた情報をもとに、「ユーザ名」「パスワード」「ホスト名」を入力する。
- 6. 「適用」をクリックする。
- 7. ルーターのポート設定を行い、遠隔からViostorの閲覧ができるか確認を行う。

#### **④ 新BBカメラ(A型番)を使用してDDNSを設定する場合**

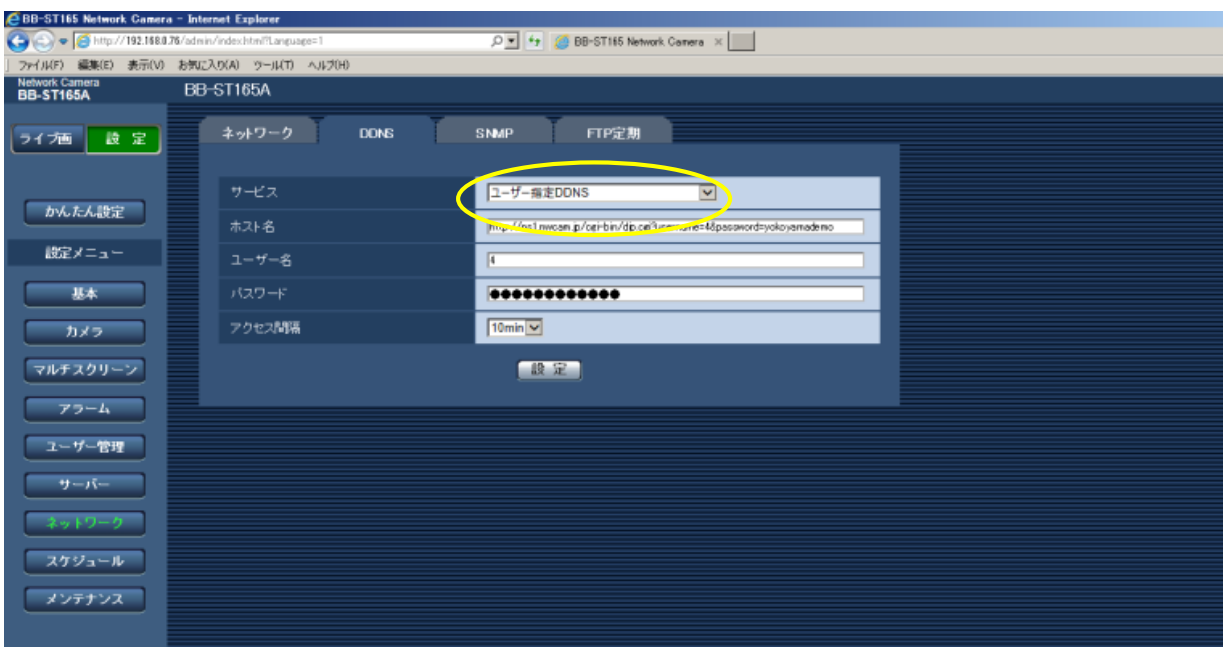

- 1. モニタリング画面より「設定」画面に入る
- 2. 「ネットワーク」より「DDNS」のタブを選択する。
- 3. 「ユーザー指定DDNS」を、ドロップダウンリストにて選択する。
- 4. 「ホスト名」の欄に弊社から送付した「サーバーURL」、「ユーザー名」の欄に「ユーザー名」、 「パスワード」の欄に「パスワード」を入力する(※弊社から送付させていただいた情報をもと に設定してください)。
- 5. 「アクセス間隔」より「10min」を選択する。
- 6. 「設定」ボタンを押す。
- 7. ルーターのポート設定を行い、遠隔からカメラが閲覧できるか確認を行う。

#### **⑤BBカメラ(旧)を使用して、ユーザー指定DDNSを設定する場合**

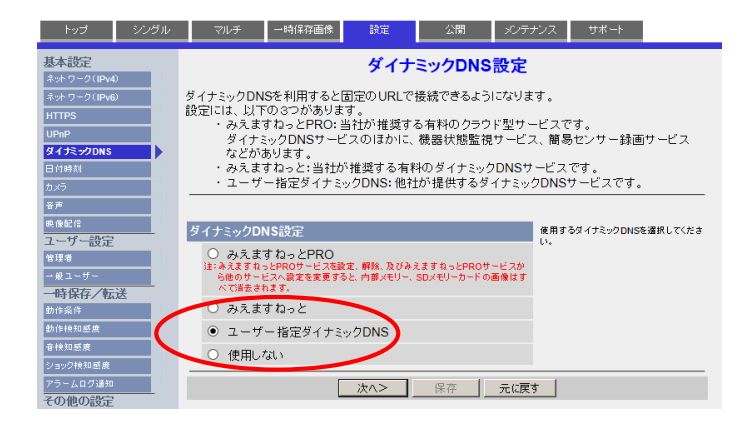

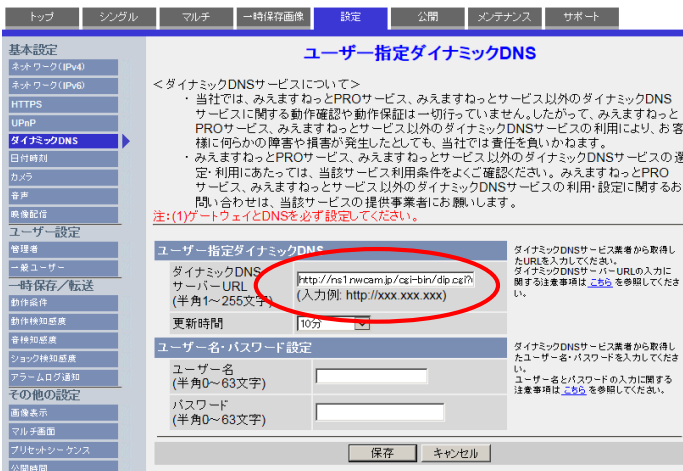

- 1. モニタリング画面より「設定」画面に 入る。
- 2. 「設定」より「ダイナミックDNS」を 選択する。
- 3. 「ユーザー指定ダイナミックDNS」を 選択し、「次へ>」をクリックする。
- 4. 「ダイナミックDNS サーバーURL」欄 に、弊社からお送りさせて頂いたサー バーURLをコピーして貼り付け、もし くは、入力してください(※ユーザー 名、パスワードの入力は必要ありませ ん)。

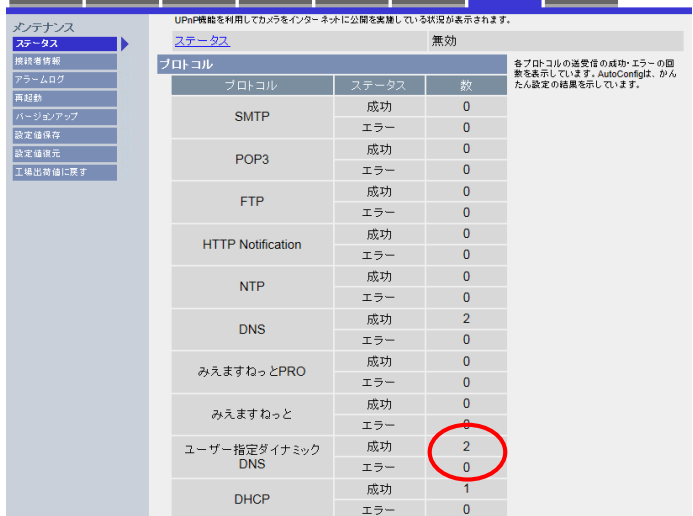

- 5. 「メンテナンス」より「ステータス」 を選択して頂き、プロトコル内の 「ユーザー指定ダイナミックDNS」の 欄を確認して「成功」 が1になってい ることを確認する。
- 6. ルーターのポート設定を行い、遠隔か らカメラが閲覧できるか確認を行う。

**⑥AXISカメラ(FW6.xx.x)を使用したDDNS更新設定手順**

**AXISのネットワークカメラでは、タイマー設定で働くHTTP通知コマンド出力機能を 利用して、定期的にDDNSサーバーを更新することが可能です。**

≪手順➀≫ イベントアクション(Action Rules)を新規追加作成する

≪手順②≫ HTTP通知コマンドを送信する時間を設定する(Schedule setup)

≪手順③≫ HTTP通知コマンドに弊社ご提供のDDNSサービスを設定する (Recipient Setup) ※弊社からお送りさせて頂いたサーバーURL、ユーザー名、パスワードを使用します

≪手順④≫ 上記➀~③を繰り返し、 DDNSサーバーの更新が1日に複数回行われるよ う設定を追加する

≪手順⑤≫ 設定テストにてDDNSサーバーとの接続を確認する

≪手順⑥≫ ルーターでカメラ割当のポート開放を行い、外部から閲覧可能か確認を 行う

#### **AXISカメラ(FW6.xx.x)を使用したDDNS設定方法の詳細**

**① Setup→Eventsを開きます。**

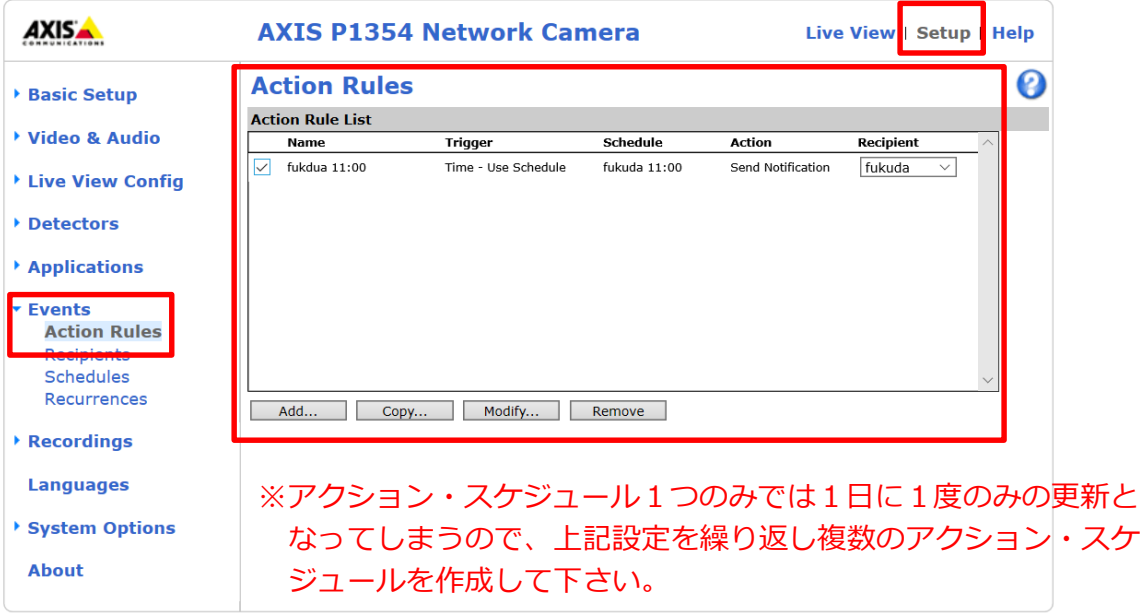

#### **②Action Rulesを選択し、Addをクリック**

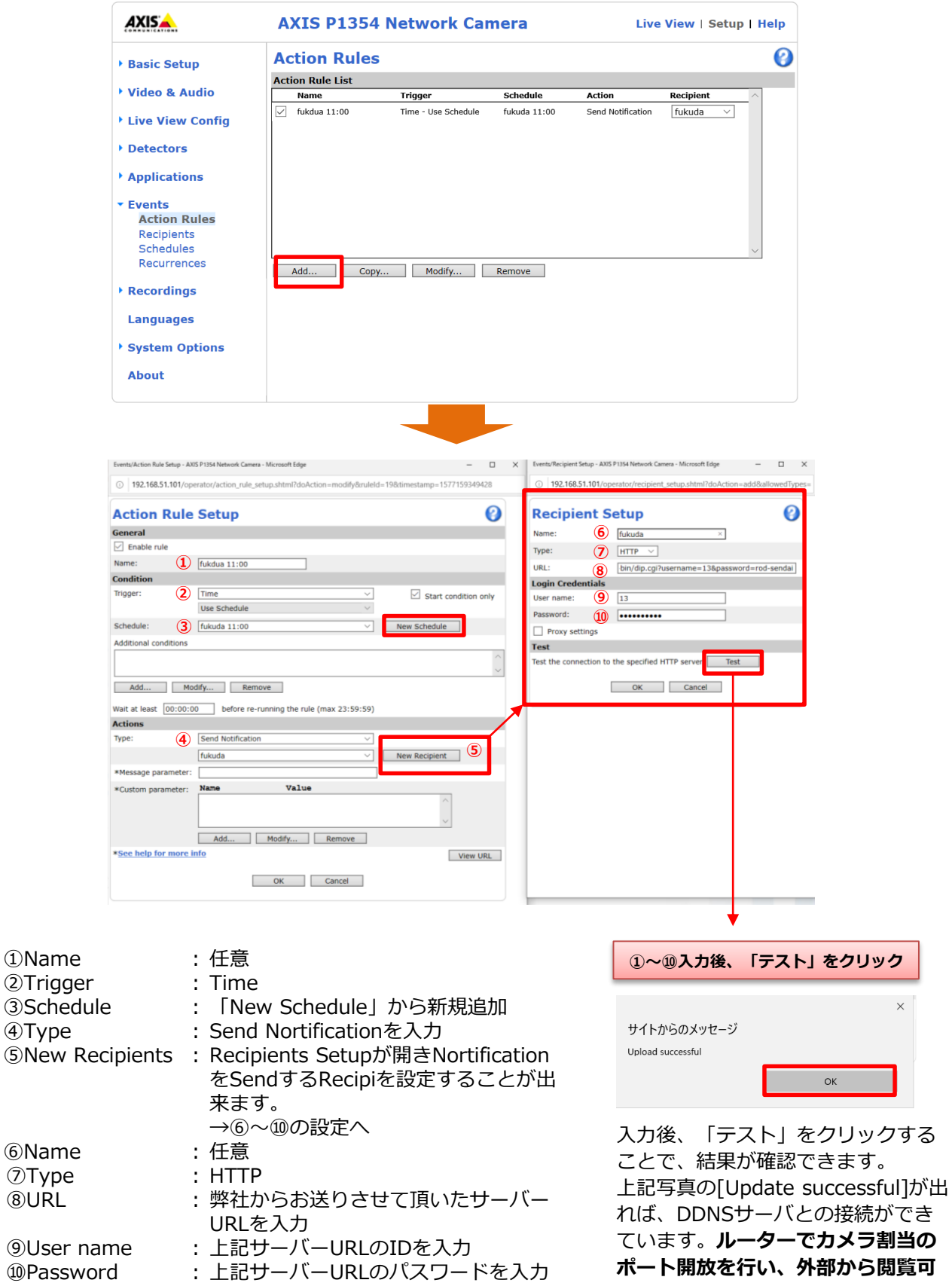

**能か確認を行ってください。**

**⑦AXISカメラ(FW8.xx.x)を使用したDDNS更新設定手順**

#### **AXISのネットワークカメラでは、タイマー設定で働くHTTP通知コマンド出力機能を 利用して、定期的にDDNSサーバーを更新することが可能です。**

≪手順➀≫ HTTP通知コマンドに弊社ご提供のDDNSサービスを設定する (Recipient Setup) ※弊社からお送りさせて頂いたサーバーURL、ユーザー名、パスワードを使用します

≪手順②≫ HTTP通知コマンドを送信する時間を設定する(Schedule setup)

≪手順③≫ イベントアクション(Action Rules)を新規追加作成する

- ≪手順④≫ 上記➀~③を繰り返し、 DDNSサーバーの更新が1日に複数回行われるよ う設定を追加する
- ≪手順⑤≫ 設定テストにてDDNSサーバーとの接続を確認する

≪手順⑥≫ ルーターでカメラ割当のポート開放を行い、外部から閲覧可能か確認を 行う

DDNSサーバーの定期更新をカメラから行うための設定です。

AXISのカメラはHTTPコマンドの定期送信機能があり、設定したタイマー指定時刻に実 行させることが可能です。

**①システムタブ→イベントを開きます**

![](_page_15_Picture_180.jpeg)

#### **②Recipientsを選択しAddをクリック**

![](_page_15_Figure_6.jpeg)

**①Schedulesを選択しAddをクリック**

![](_page_16_Picture_2.jpeg)

#### **②Action rulesを選択しAddをクリック**

![](_page_16_Picture_216.jpeg)

①Name : 任意(複数のスケジュールを作成するので、更新時間を入力すると管理がしやすい)

②Trigger : : Time

③Schedule : 前ページで作成したスケジュールを選択

④Type : : Send Notification

 $\circ$ 前ページで作成したイベントを選択

※アクション1つのみでは1日に1度のみの更新となってしまうので、複数のアクションを作成して 下さい。

※作成済みのアクションをコピーして名前とスケジュールを変更するのが効率的です。

#### **⑧TOA製ネットワークカメラ(5シリーズ)を使用したDDNS更新設定手順**

**TOA株式会社製(5シリーズ)のネットワークカメラを使用し、DDNSサーバーの更新 を行うための設定です。**

カメラの設定に入り、

①HTTP通知先に【お送りさせていただいたサーバーURL】を入力

②スクロールし、連動動作の設定 ※タイマー1にチェック

③イベントのタイマー1の設定

を入れ、DDNSサーバーの更新を行います。 ※基本設定→IP設定のプライマリDNSサーバーの入力を忘れずお願いします。

#### **●DDNS設定方法の詳細**

① イベント連動動作 → HTTP → 通知先URLに、【お送りさせていただいたサー バーURL】を入力し、設定ボタンを押してください。

![](_page_17_Picture_97.jpeg)

② 下にスクロールし、連動設定:定期タイマー1にチェックを入れます。

![](_page_18_Picture_77.jpeg)

③ イベント →タイマー設定 → 定期タイマー1 の間隔を**1分**に選択 → 設定ボタン を押してください。

![](_page_18_Picture_78.jpeg)

ルーターでカメラ割当のポート開放を行い、外部から閲覧可能か確認してください。

![](_page_18_Picture_5.jpeg)